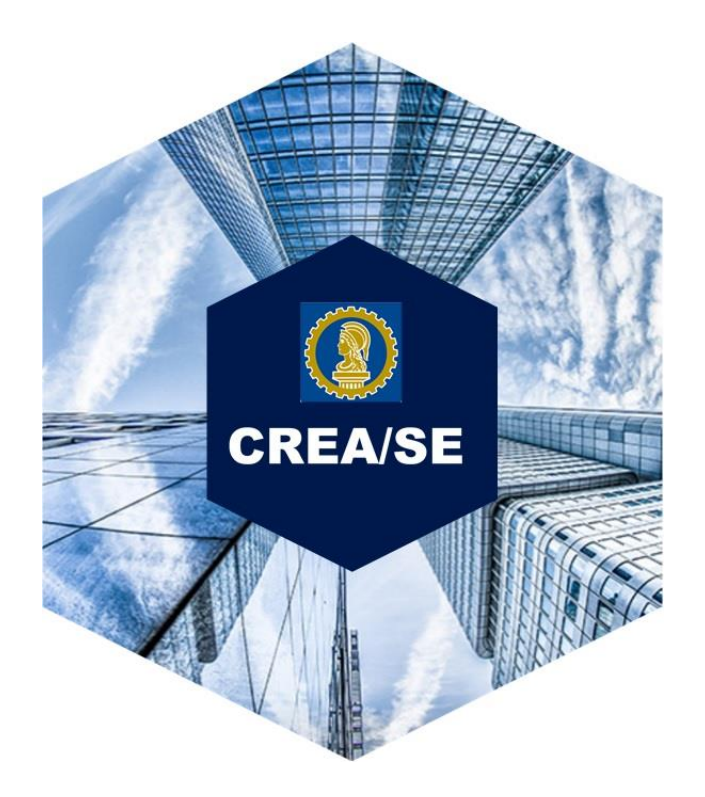

# TUTORIAL PARA CADASTRO DE DEFESA DENTRO DO PRAZO - EMPRESA

Gerência de Fiscalização

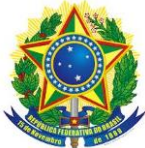

SERVICO PÚBLICO FEDERAL CONSELHO REGIONAL DE ENGENHARIA E AGRONOMIA DO ESTADO DE SERGIPE - CREA/SE GERÊNCIA DE FISCALIZAÇÃO

# **TUTORIAL PARA CADASTRO DE DEFESA DENTRO DO PRAZO**

#### **1. Acesse o portal:<http://www.crea-se.org.br/>**

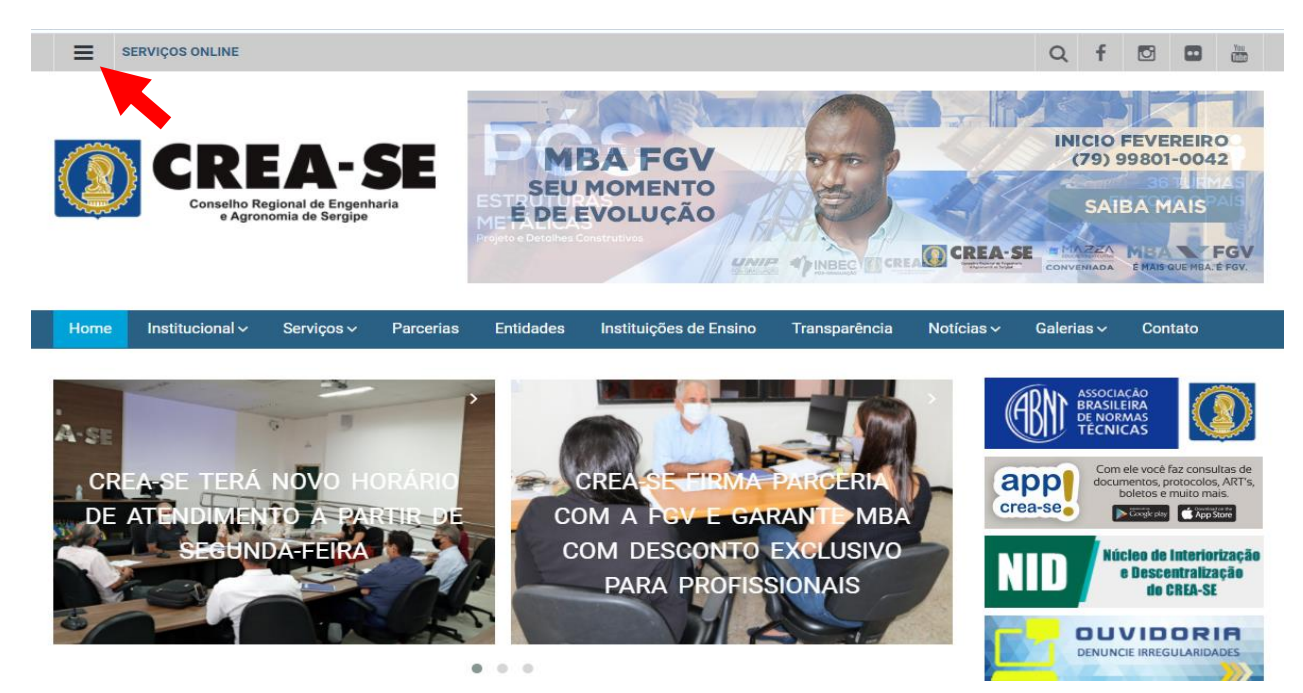

**2. Escolha a opção "Acesso Restrito"**

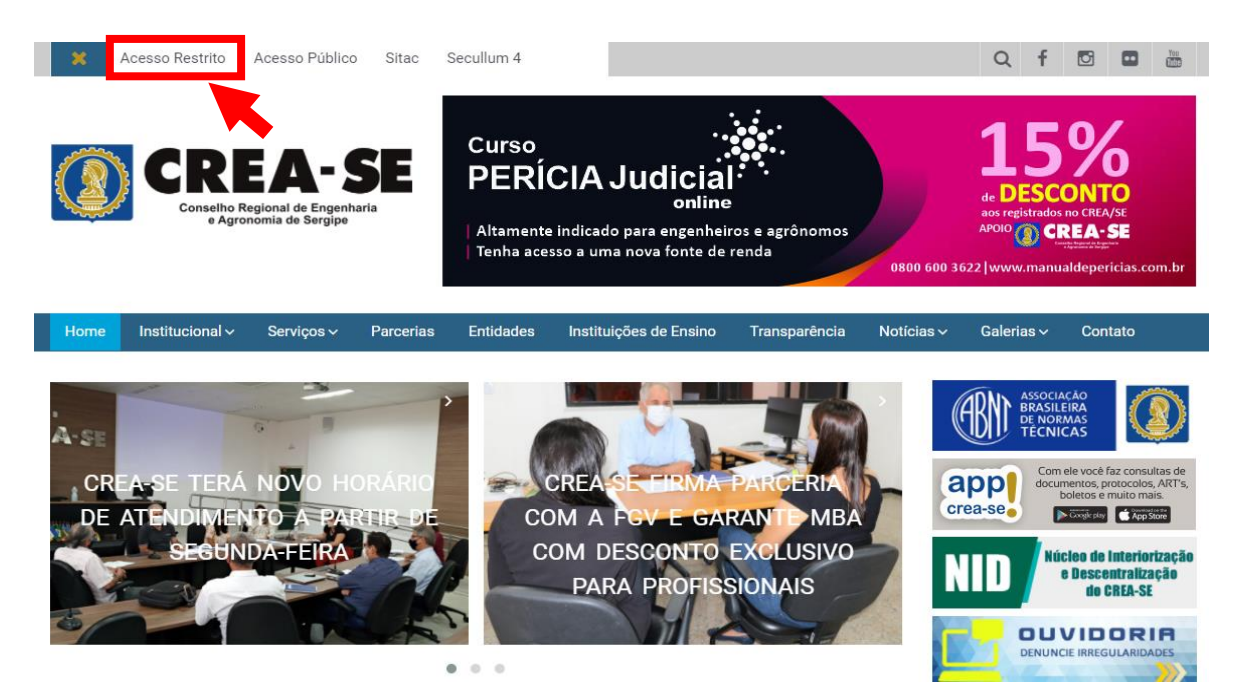

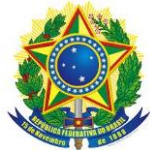

### SERVIÇO PÚBLICO FEDERAL CONSELHO REGIONAL DE ENGENHARIA E AGRONOMIA DO ESTADO DE SERGIPE - CREA/SE GERÊNCIA DE FISCALIZAÇÃO

## **3. Escolha a opção "Empresa", digite o CNPJ e SENHA**

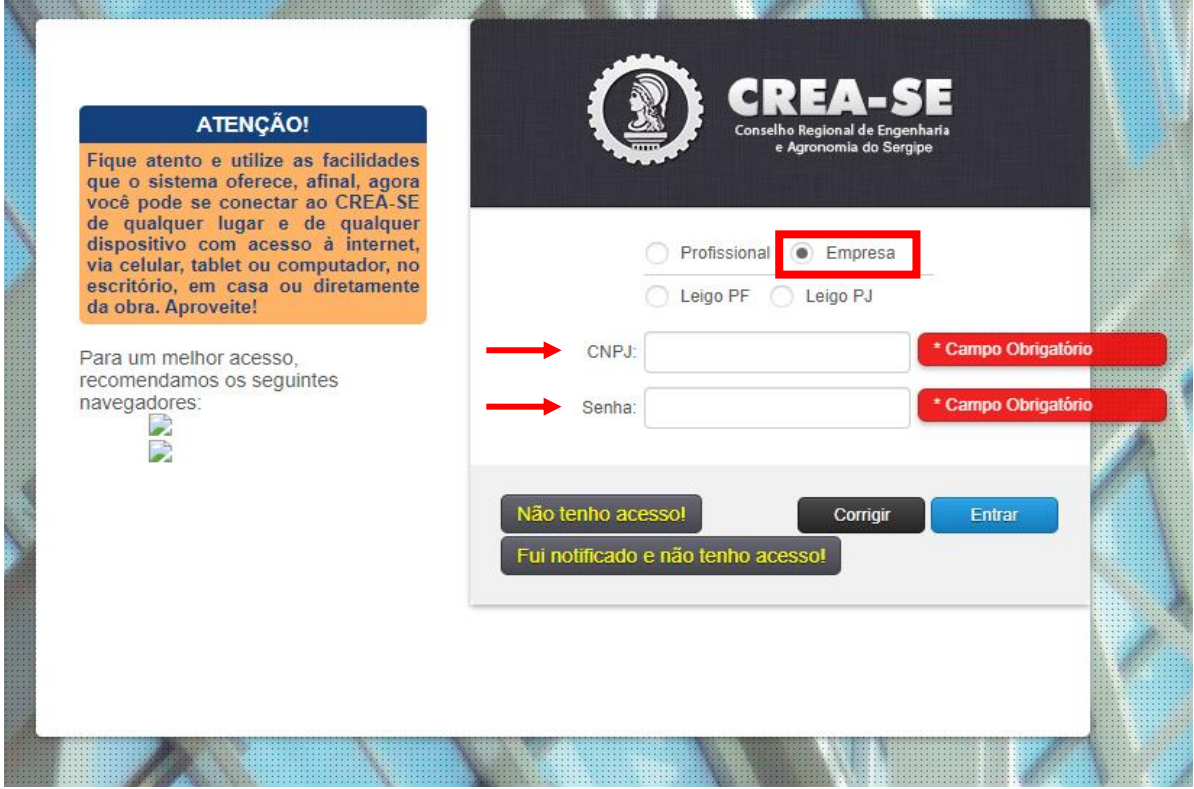

**4. No ambiente restrito escolha a opção "Protocolos" em seguida "Cadastrar Protocolo"**

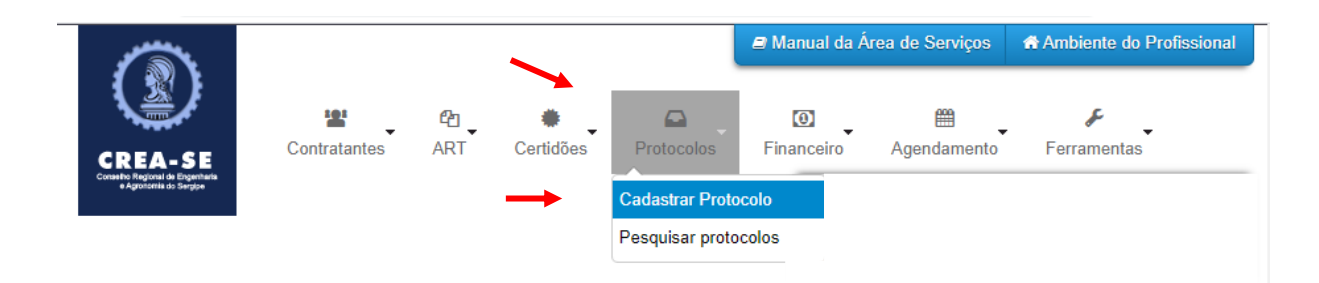

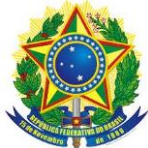

## SERVIÇO PÚBLICO FEDERAL CONSELHO REGIONAL DE ENGENHARIA E AGRONOMIA DO ESTADO DE SERGIPE - CREA/SE GERÊNCIA DE FISCALIZAÇÃO

**5. Nos dados do protocolo escolha na opção "GRUPO DE ASSUNTO" a opção "FISCALIZAÇÃO"**

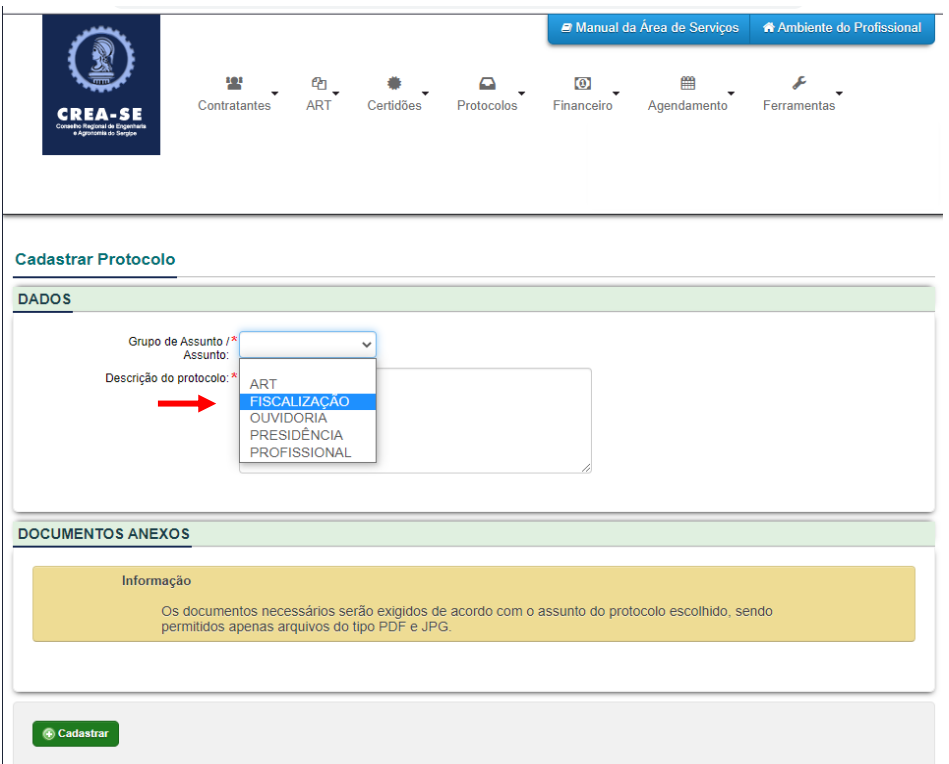

**6. Nos dados do protocolo escolha na opção "ASSUNTO" a opção "DEFESA DE AUTO DE INFRAÇÃO"**

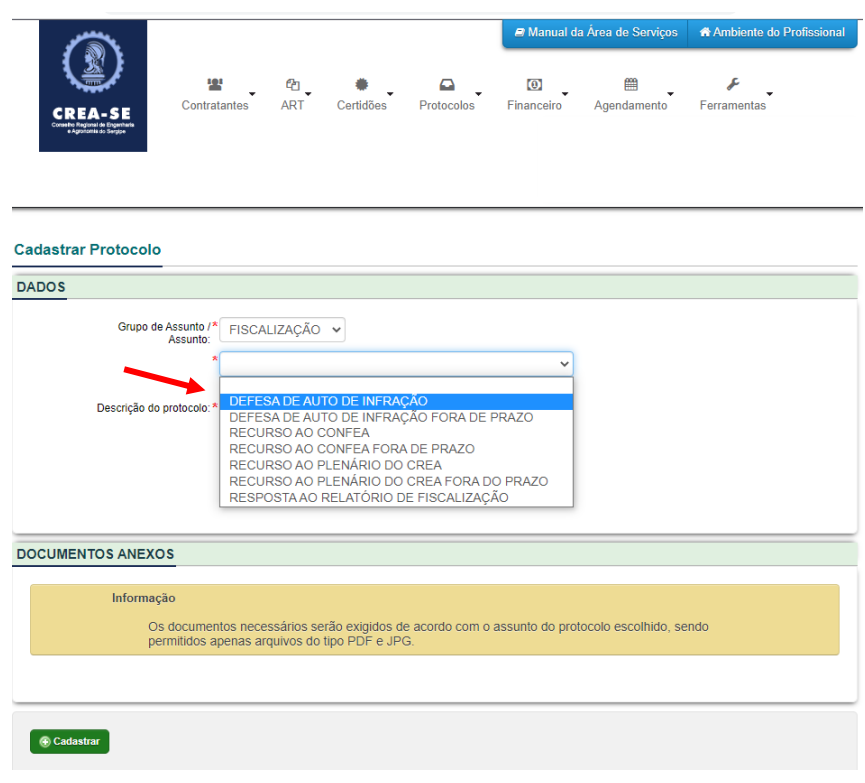

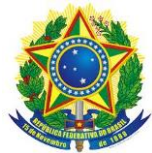

#### SERVIÇO PÚBLICO FEDERAL CONSELHO REGIONAL DE ENGENHARIA E AGRONOMIA DO ESTADO DE SERGIPE - CREA/SE GERÊNCIA DE FISCALIZAÇÃO

**7. Informe o "NÚMERO/ANO" no campo "DESCRIÇÃO DO PROTOCOLO" descreva os argumentos da defesa apresentada e caso seja necessário utilize o campo "NOVO DOCUMENTO" para anexar documentos na sua defesa, por fim clique em "CADASTRAR"**

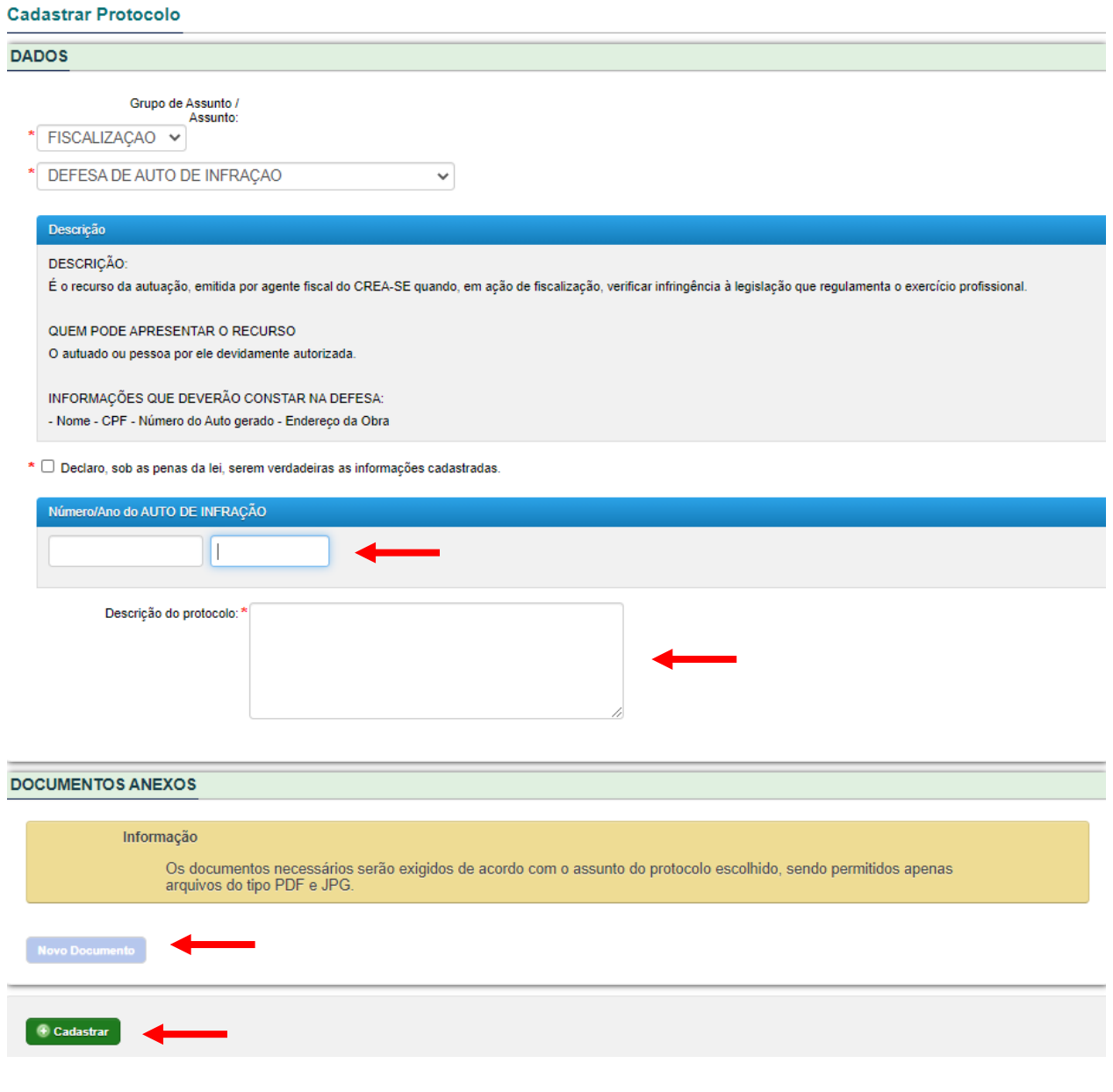